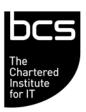

## BCS IT User Syllabus ECDL Unit 6 Presentation Level 2

Version 5.0

March 2009

| CATEGORY                      | SKILL SET                           | REF.    | TASK ITEM                                                                                                    |
|-------------------------------|-------------------------------------|---------|----------------------------------------------------------------------------------------------------|
| 6.1 Using the Application     | 6.1.1 Working with<br>Presentations | 6.1.1.1 | Open, close a presentation application. Open, close presentations.                                                                                          |
|                               |                                     | 6.1.1.2 | Create a new presentation based on default template.                                                                                                    |
|                               |                                     | 6.1.1.3 | Save a presentation to a location on a drive. Save a presentation under another name.                                                                       |
|                               |                                     | 6.1.1.4 | Save a presentation as another file type:<br>Rich Text Format, template, show,<br>image file format, version number.                                        |
|                               |                                     | 6.1.1.5 | Switch between open presentations.                                                                                                    |
|                               | 6.1.2 Enhancing<br>Productivity     | 6.1.2.1 | Set user preferences in the application: user name, default folder to open and save files.                                                                  |
|                               |                                     | 6.1.2.2 | Use available Help functions.                                                                                                    |
|                               |                                     | 6.1.2.3 | Use magnification/zoom tools.                                                                                                    |
|                               |                                     | 6.1.2.4 | Display, hide built-in toolbars. Restore, minimize the ribbon.                                                                                              |
| 6.2 Developing a Presentation | 6.2.1 Presentation<br>Views         | 6.2.1.1 | Understand the uses of different presentation view modes: normal view, slide sorter view, outline view, slide show view.                                    |
|                               |                                     | 6.2.1.2 | Recognize good practice in adding slide titles: use a different title for each slide to distinguish it in outline view, when navigating in slide show view. |
|                               |                                     | 6.2.1.3 | Change between presentation view modes: normal view, slide sorter view, slide show view.                                                                    |
|                               | 6.2.2 Slides                        | 6.2.2.1 | Choose a different built-in slide layout for a slide.                                                                                                    |
|                               |                                     | 6.2.2.2 | Apply an available design template to a presentation.                                                                                                    |
|                               |                                     | 6.2.2.3 | Change background colour on specific slide(s), all slides.                                                                                                  |
|                               |                                     | 6.2.2.4 | Add a new slide with a specific slide layout like: title slide, chart and text, bulleted list, table/spreadsheet.                                           |
|                               |                                     | 6.2.2.5 | Copy, move slides within the presentation, between open presentations.                                                                                      |
|                               |                                     | 6.2.2.6 | Delete slide(s).                                                                                                    |
|                               | 6.2.3 Master Slide                  | 6.2.3.1 | Insert a graphical object (picture, image, drawn object) into a master slide. Remove a graphical object from a master slide.                                |
|                               |                                     | 6.2.3.2 | Enter text into footer of specific slides, all slides in a presentation.                                                                                    |
|                               |                                     | 6.2.3.3 | Apply automatic slide numbering, automatically updated date, non-updating date into footer of specific slides, all slides in a presentation.                |

| CATEGORY              | SKILL SET                    | REF.    | TASK ITEM                                                                                                    |
|-----------------------|------------------------------|---------|----------------------------------------------------------------------------------------------------|
| 6.3 Text              | 6.3.1 Handling<br>Text       | 6.3.1.1 | Recognize good practice in creating slide content: use short concise phrases, bullet points, numbered lists. |
|                       |                              | 6.3.1.2 | Enter text into a placeholder in standard, outline view.                                                     |
|                       |                              | 6.3.1.3 | Edit text in a presentation.                                                                                 |
|                       |                              | 6.3.1.4 | Copy, move text within, between presentations.                                                               |
|                       |                              | 6.3.1.5 | Delete text.                                                                                                 |
|                       |                              | 6.3.1.6 | Use the undo, redo command.                                                                                  |
|                       | 6.3.2 Formatting             | 6.3.2.1 | Change text formatting: font sizes, font types.                                                              |
|                       |                              | 6.3.2.2 | Apply text formatting: bold, italic, underline, shadow.                                                      |
|                       |                              | 6.3.2.3 | Apply different colours to text.                                                                             |
|                       |                              | 6.3.2.4 | Apply case changes to text.                                                                                  |
|                       |                              | 6.3.2.5 | Align text: left, centre, right in a text frame.                                                             |
|                       | 6.3.3 Lists                  | 6.3.3.1 | Indent bulleted text. Remove indent from bulleted text.                                                      |
|                       |                              | 6.3.3.2 | Adjust line spacing before and after bulleted, numbered lists.                                               |
|                       |                              | 6.3.3.3 | Switch between the different standard bullet, number styles in a list.                                       |
|                       | 6.3.4 Tables                 | 6.3.4.1 | Enter, edit text in a table slide.                                                                           |
|                       |                              | 6.3.4.2 | Select rows, columns, entire table.                                                                          |
|                       |                              | 6.3.4.3 | Insert, delete rows and columns.                                                                             |
|                       |                              | 6.3.4.4 | Modify column width, row height.                                                                             |
| 6.4 Charts            | 6.4.1 Using Charts           | 6.4.1.1 | Input data to create built-in charts in a presentation: column, bar, line, pie.                              |
|                       |                              | 6.4.1.2 | Select a chart.                                                                                              |
|                       |                              | 6.4.1.3 | Change the chart type.                                                                                       |
|                       |                              | 6.4.1.4 | Add, remove, edit a chart title.                                                                             |
|                       |                              | 6.4.1.5 | Add data labels to a chart: values/numbers, percentages.                                                     |
|                       |                              | 6.4.1.6 | Change the background colour of a chart.                                                                     |
|                       |                              | 6.4.1.7 | Change the column, bar, line, pie slice colours in a chart.                                                  |
|                       | 6.4.2 Organization<br>Charts | 6.4.2.1 | Create an organization chart with a labelled hierarchy by using a built-in organization chart feature.       |
|                       |                              | 6.4.2.2 | Change the hierarchical structure of an organization chart.                                                  |
|                       |                              | 6.4.2.3 | Add, remove co-workers, subordinates in an organization chart.                                               |
| 6.5 Graphical Objects | 6.5.1 Insert,<br>Manipulate  | 6.5.1.1 | Insert a graphical object (picture, image, drawn object) into a slide.                                       |
|                       | ·                            | 6.5.1.2 | Select a graphical object.                                                                                   |

| CATEGORY               | SKILL SET                  | REF.    | TASK ITEM                                                                                                    |
|------------------------|----------------------------|---------|----------------------------------------------------------------------------------------------------|
|                        |                            | 6.5.1.3 | Copy, move graphical objects, charts within the presentation, between open presentations.                                      |
|                        |                            | 6.5.1.4 | Resize, delete graphical objects, charts in a presentation.                                                                    |
|                        |                            | 6.5.1.5 | Rotate, flip a graphical object.                                                                                               |
|                        |                            | 6.5.1.6 | Align a graphical object relative to a slide: left, centre, right, top, bottom.                                                |
|                        | 6.5.2 Drawing              | 6.5.2.1 | Add different types of drawn object to a slide: line, arrow, block arrow, rectangle, square, oval, circle, text box.           |
|                        |                            | 6.5.2.2 | Enter text into a text box, block arrow, rectangle, square, oval, circle.                                                      |
|                        |                            | 6.5.2.3 | Change drawn object background colour, line colour, line weight, line style.                                                   |
|                        |                            | 6.5.2.4 | Change arrow start style, arrow finish style.                                                                                  |
|                        |                            | 6.5.2.5 | Apply a shadow to a drawn object.                                                                                              |
|                        |                            | 6.5.2.6 | Group, ungroup drawn objects in a slide.                                                                                       |
|                        |                            | 6.5.2.7 | Bring a drawn object one level forward, one level backward, to the front, to the back of other drawn objects.                  |
| 6.6 Prepare<br>Outputs | 6.6.1 Preparation          | 6.6.1.1 | Add, remove transition effects between slides.                                                                                 |
|                        |                            | 6.6.1.2 | Add, remove preset animation effects for different slide elements.                                                             |
|                        |                            | 6.6.1.3 | Add presenter notes to slides.                                                                                                 |
|                        |                            | 6.6.1.4 | Select appropriate output format for slide presentation like: overhead, handout, on-screen show.                               |
|                        |                            | 6.6.1.5 | Hide, show slides.                                                                                                    |
|                        | 6.6.2 Check and<br>Deliver | 6.6.2.1 | Spell check a presentation and make changes like: correcting spelling errors, deleting repeated words.                         |
|                        |                            | 6.6.2.2 | Change slide setup, slide orientation to portrait, landscape. Change paper size.                                               |
|                        |                            | 6.6.2.3 | Print entire presentation, specific slides, handouts, notes pages, outline view of slides, number of copies of a presentation. |
|                        |                            | 6.6.2.4 | Start a slide show from first slide, from current slide.                                                                       |
|                        |                            | 6.6.2.5 | Navigate to next slide, previous slide, specified slide during a slide show.                                                   |